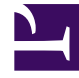

# **SGENESYS**

This PDF is generated from authoritative online content, and is provided for convenience only. This PDF cannot be used for legal purposes. For authoritative understanding of what is and is not supported, always use the online content. To copy code samples, always use the online content.

## Manage your Contact Center in Agent Setup

Create and manage agent skills

6/14/2025

#### Contents

• 1 [Viewing an agent's Skills](#page-3-0)

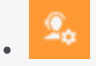

• Administrator

Create, organize, and assign skills to agents.

#### **Related documentation:**

• •

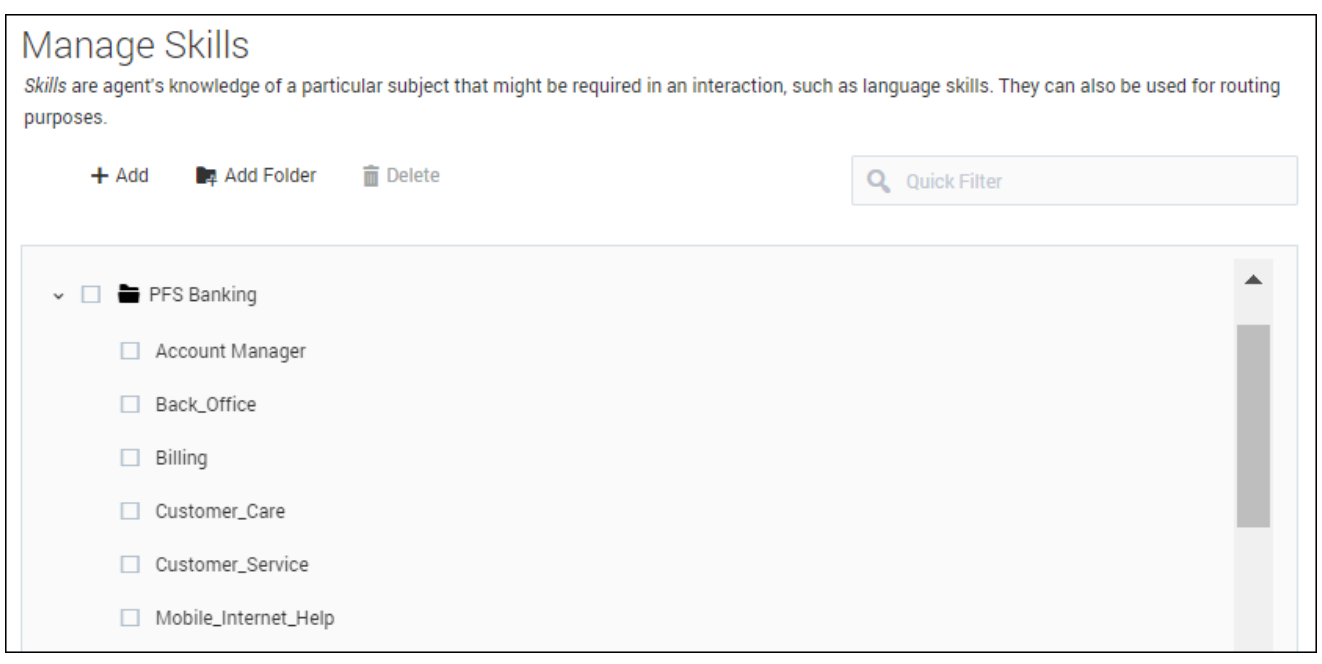

*Skills* are an agent's knowledge of a particular subject that might be required in an interaction, such as language skills. They can also be used for routing purposes.

To add a skill:

- 1. Click **Add**.
- 2. Type a name in the **Name** field.

You can also organize skills into folders. If needed, select **Add Folder** to create a new folder.

### <span id="page-3-0"></span>Viewing an agent's Skills

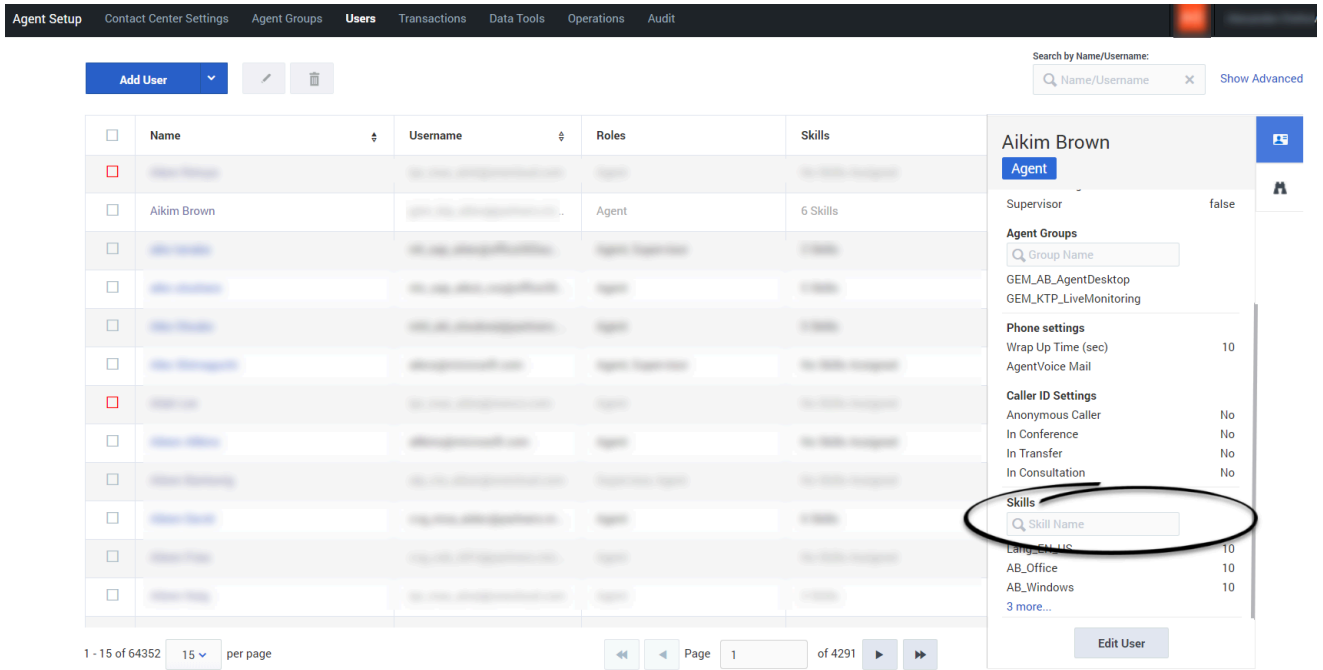

To view which skills an agent has been assigned, from the **Users** tab, click either the agent's **Username**, **Roles**, or **Skills**. From the sidebar which opens on the right of the screen, scroll to the **Skills** section. Here you can either expand the list to view all the agent's skills, or you can use the **Search** field to search for a specific skill name.